ARL

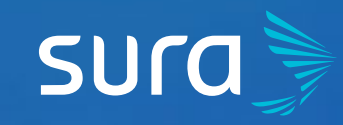

## **Steps to Validate your Default Status and your Portfolio Status**  on ARL SURA

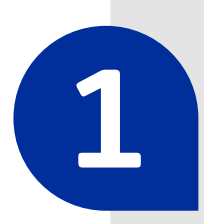

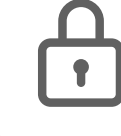

**1** Visit **<arlsura.com> h** arlsura.com

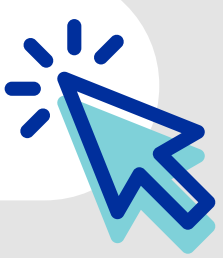

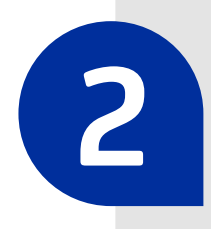

**Keeping your payments up to date and correctly carrying out your processes, will allow you to keep taking advantage of our services.**

**6** Click on the link that shows the alert, in order<br>to learn more about your account status and to clear any outstanding balances.

por favor haga clic aquí para ir a la opción.

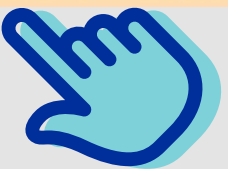

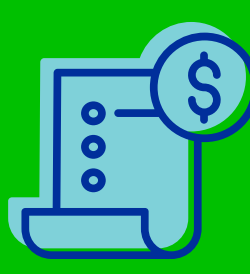

**5** If there are no inaccuracies or default in payments, the system will show that you are in good standing. Otherwise, the platform will show an alert according to your status.

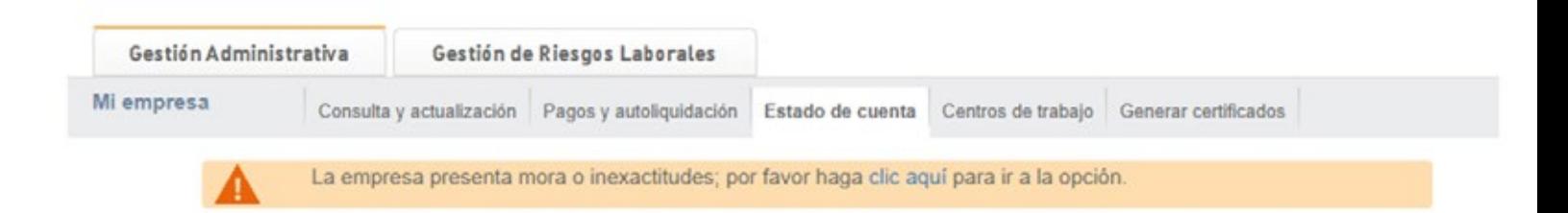

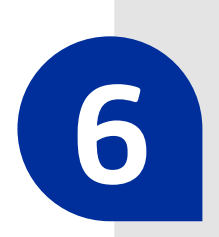

**2** Sign into the portal. You must click on the button **Iniciar sesión** (Sign In), located on the top right corner of the screen.

> **4** Once verified, head to the menu **Mi empresa**  (My Company) and click on the option **Estado de cuenta**  (Account Status).

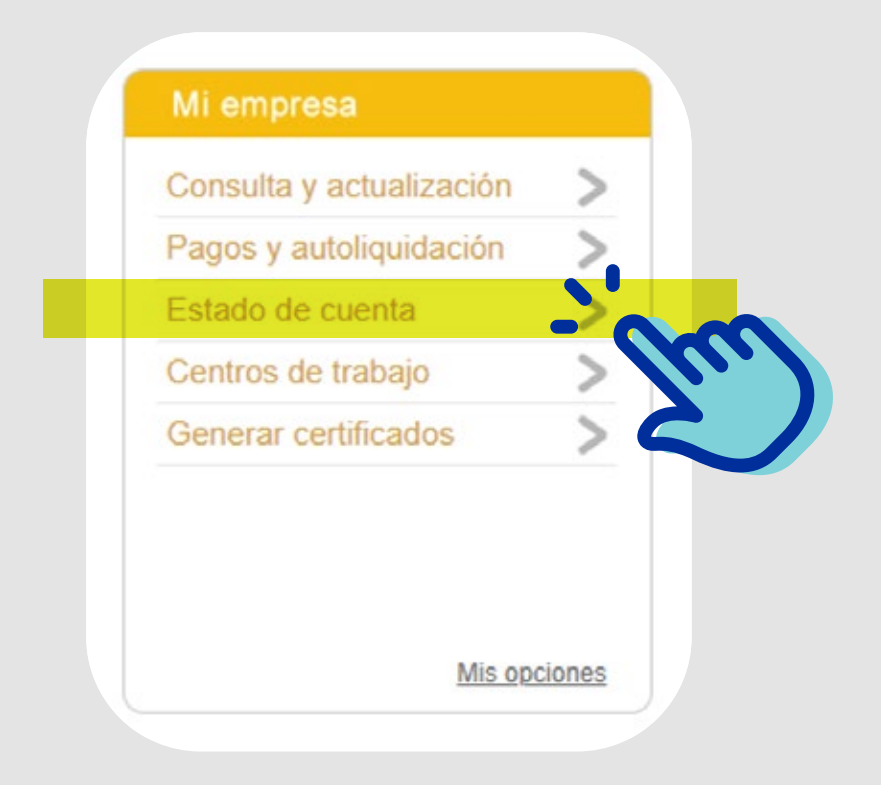

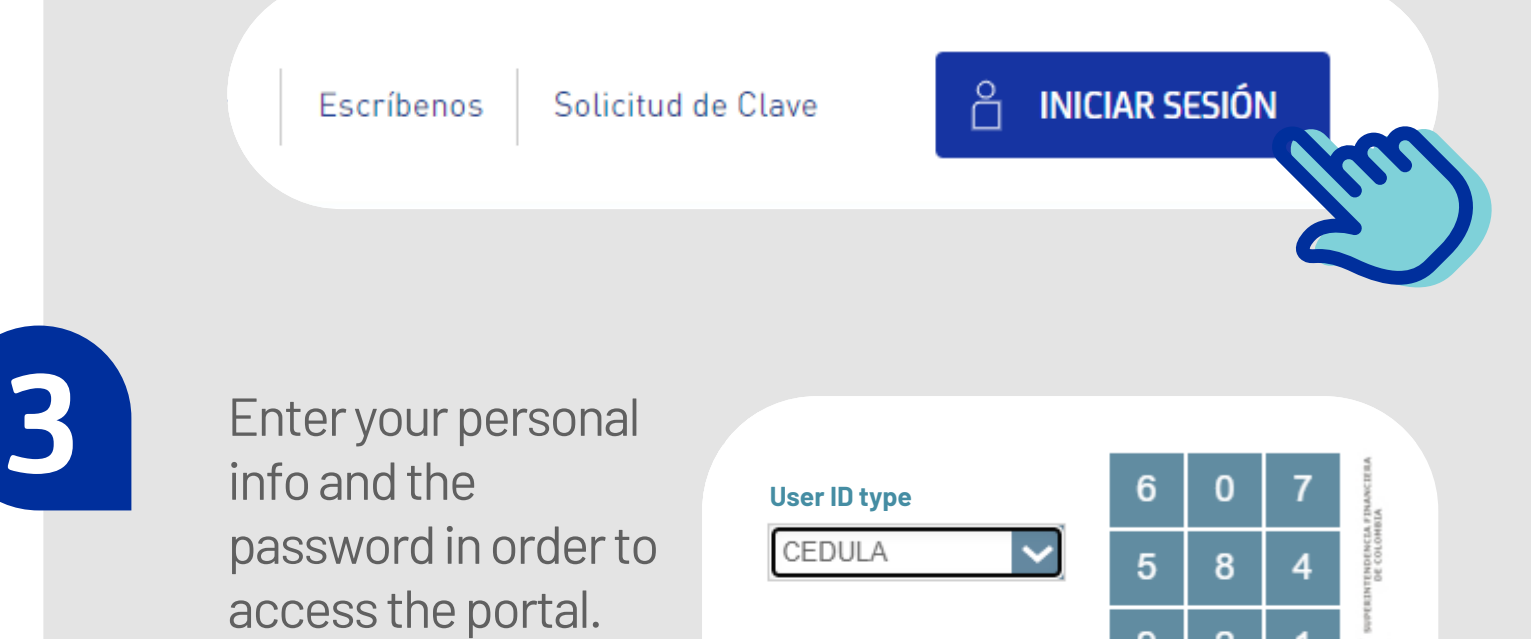

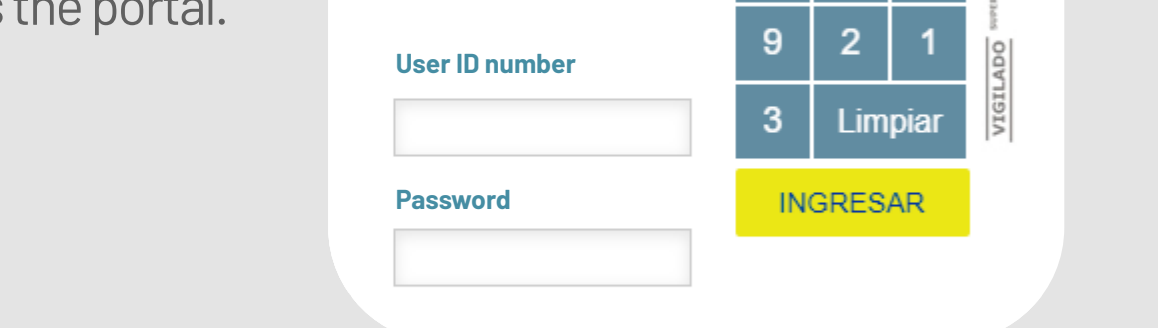

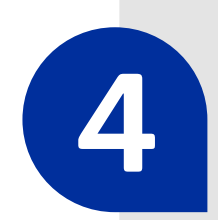